## How to Add Members to a group Manually

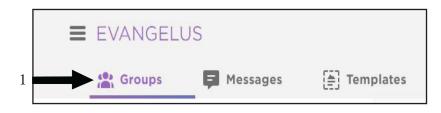

- 1. Select Groups
- 2. Select the Group to Add Members
- 3. Click on Add Member for the group you want to add to (in this case we are adding to "Camino tutorials").
- 4. Enter the phone number or email address of the new member
- 5. Click on Continue
- 6. Enter First name, Last name, birth date, etc. (none of this is required)
- 7. If you choose to enter profile information, click the add button below the day of birth field to save it.
- 8. Check to make sure either the phone number or email is listed here. If it is not, you will need to repeat steps 1-8 until it shows here.
- 9. Check the box for "I have permission from these individuals to send them communications."
- 10. Click on Add Members

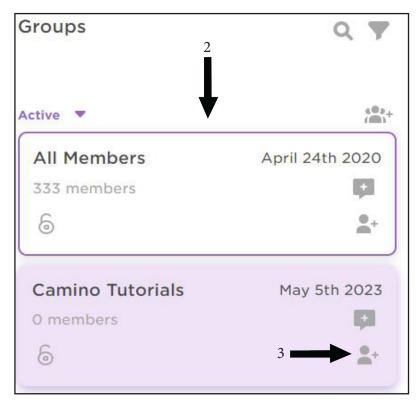

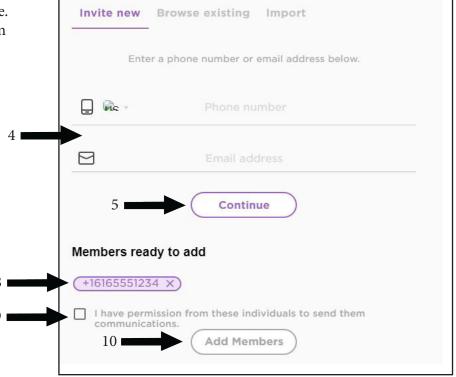